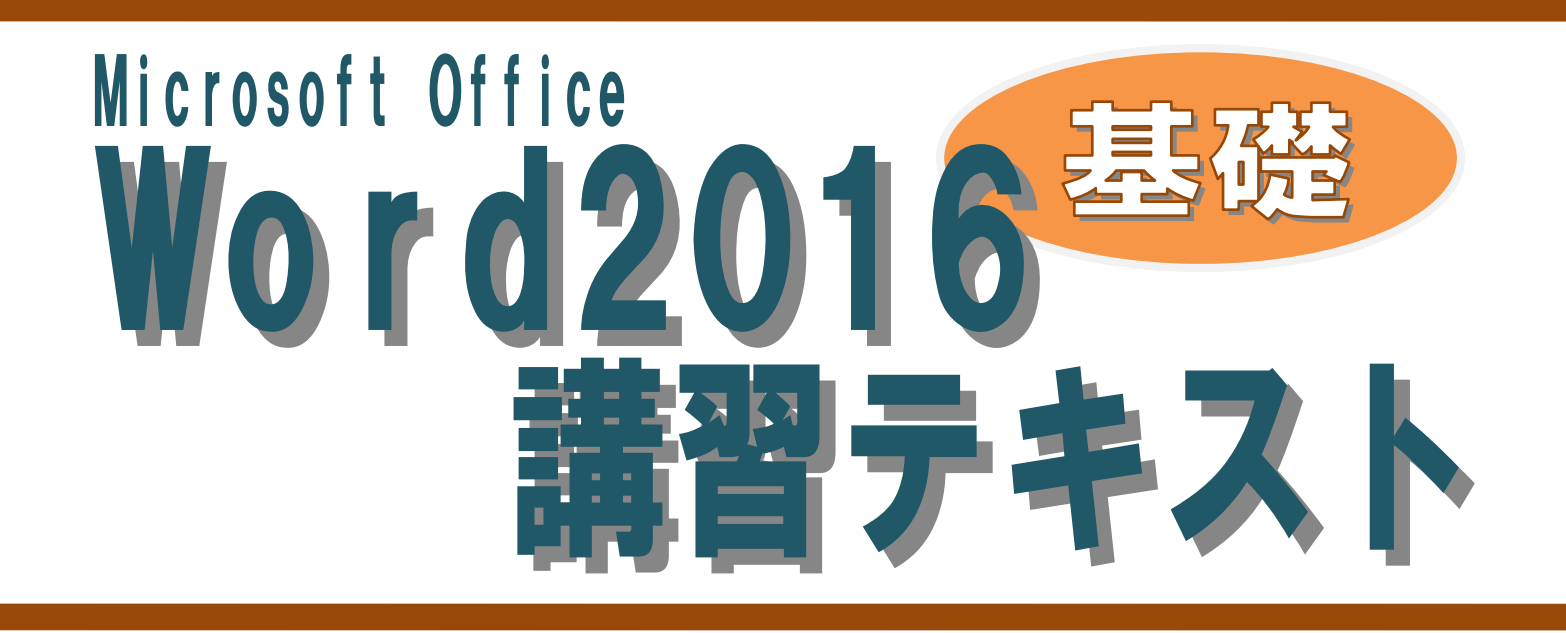

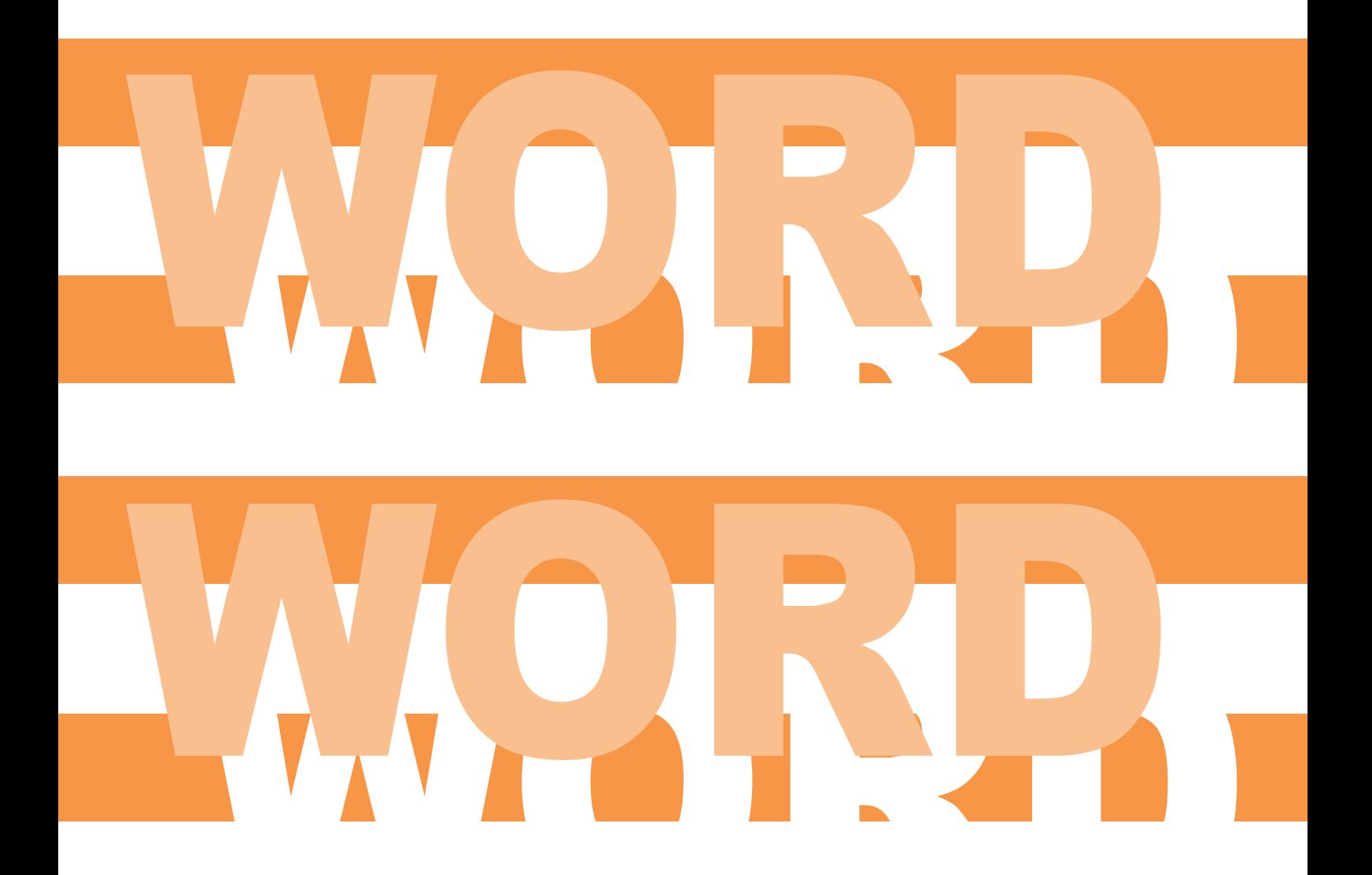

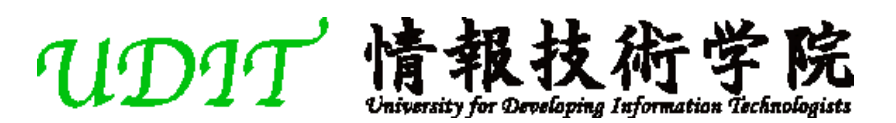

# 目次

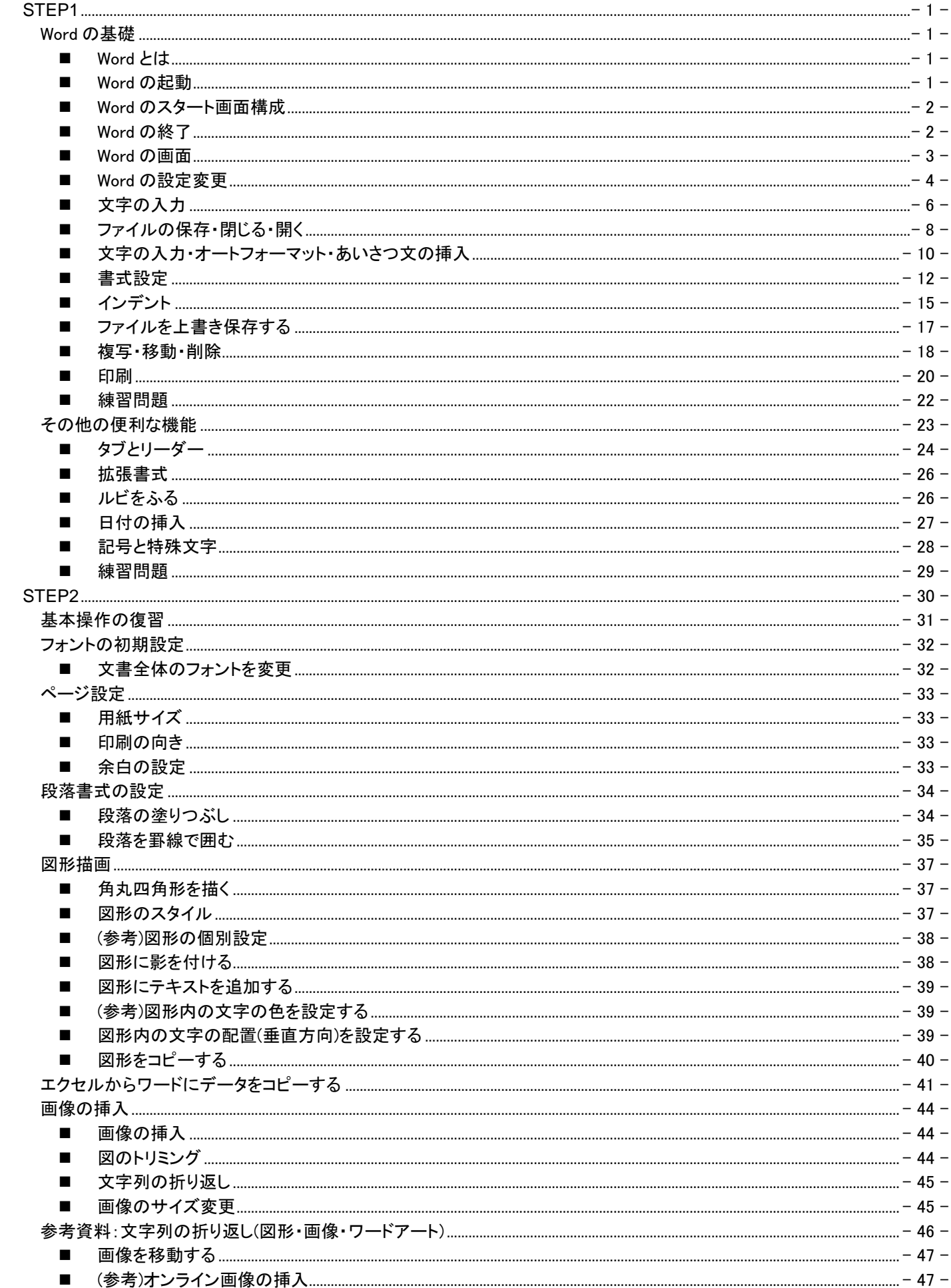

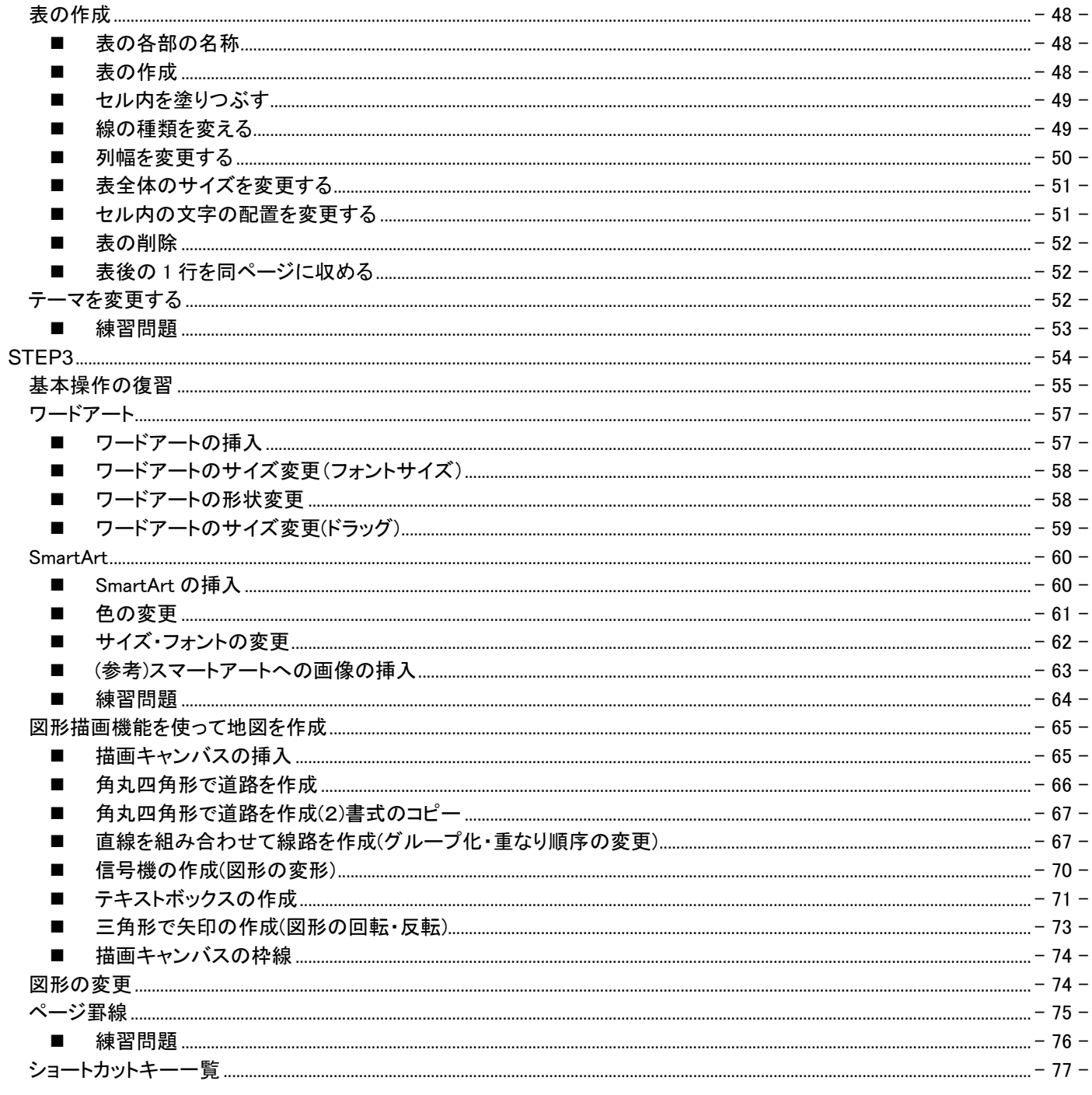

#### <span id="page-3-0"></span>STEP1

### <span id="page-3-1"></span>Word の基礎

#### <span id="page-3-2"></span>■ Word とは

Word は、文書を作成するソフトで、文書作成に役立つさまざまな機能を備えている。それらの機能を使うことにより、案内 状や報告書など見栄えのする文書を作成することができる。

## <span id="page-3-3"></span>■ Word の起動

Word を起動する

① 《スタート》をクリックする。

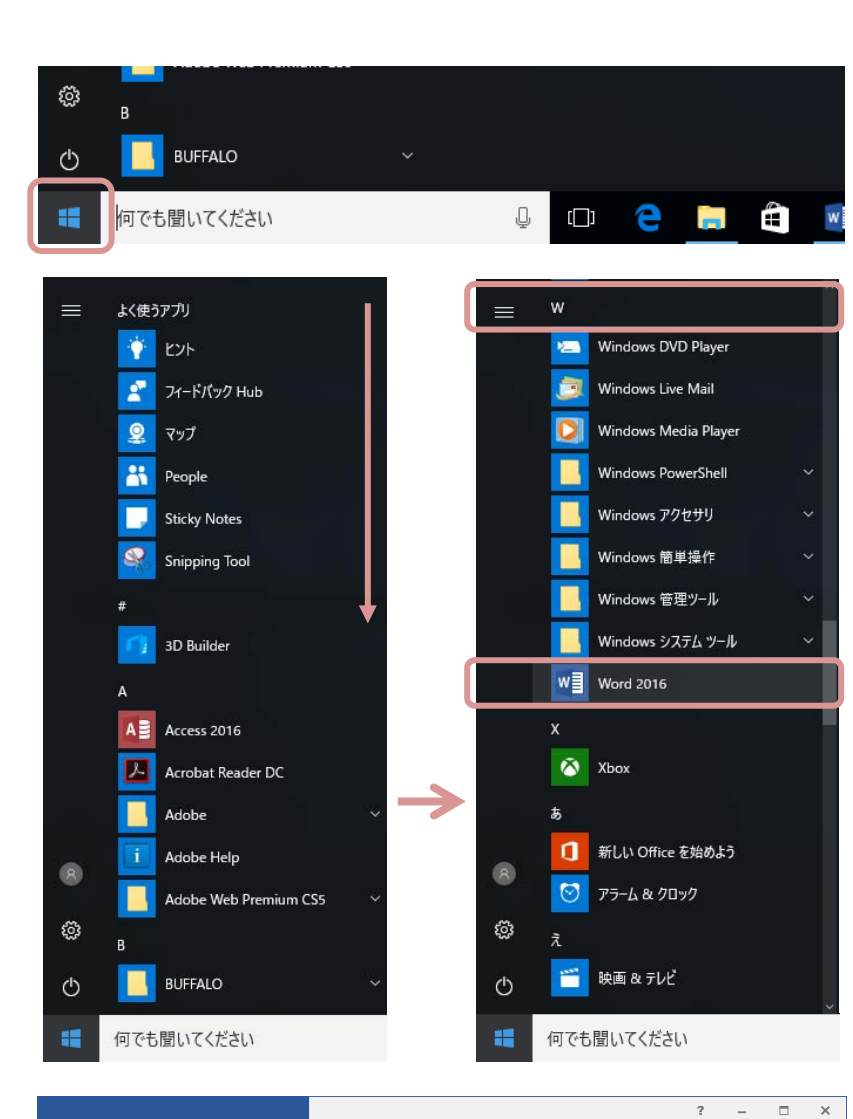

メニューが表示される。

- ② 「W」の項目までスクロールする。
- ③ 《Word 2016》をクリックする。

Word が起動し、スタート画面が表示される。

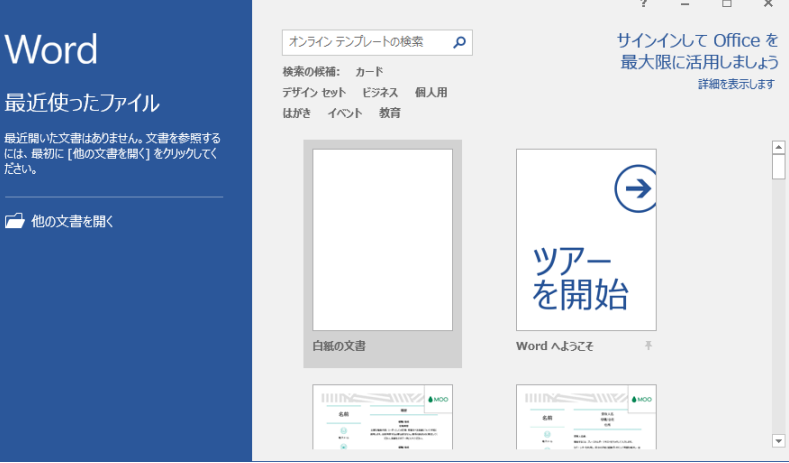